## **APLIKASI PEREDAM BUNYI TELEFON BERINTEGRASIKAN KALENDAR PERISTIWA 'SHUSH'**

Izzat Aiman Bin Azli Dr Nur Fazidah Elias

*Fakulti Teknologi dan Sains Maklumat, Universiti Kebangsaan Malaysia* 

#### **ABSTRAK**

Pada kebiasaannya, pengguna terlupa untuk menutup deringan telefon pintar mereka ketika berada di situasi yang penting contohnya ketika waktu mesyuarat, di dalam masjid atau surau, ketika berada di dalam proses pembelajaran dan banyak lagi. Deringan telefon pintar dapat mengganggu sesuatu situasi apabila pengguna terima panggilan atau bermain permainan di dalam telefon pintar mereka. Projek Aplikasi "Shush" ini dibangun khas untuk pengguna yang mahu menutup atau menukar deringan telefon pintar mereka kepada mod senyap secara automatik. Projek ini menumpu kepada pembangunan aplikasi untuk telefon pintar berasaskan Android sebagai sistem operasi. Pembangunan aplikasi ini dilaksanakan berdasarkan Model Air Terjun yang melibatkan lima fasa iaitu fasa definisi keperluan, fasa reka bentuk sistem dan perisian, fasa pembangunan, fasa pengujian dan fasa operasi dan sokongan. Projek ini dibangun dengan mengguna perisian Android Studio untuk menulis kod sumber berasaskan kod Java. Examples and sintaki emission and sintaki and sintaki and sintaki and sintaki and sintaki and sintaki berada di situasi yang penting contohnya ketika waktu mesyuarat, di dalam masjid atau surau ketika berada di dalam prose

### **1 PENGENALAN**

Penggunaan telefon pintar merupakan satu kebiasaan pada zaman kini. Telefon pintar merujuk kepada telefon bimbit yang mempunyai ciri pengkomputeran termaju dan menyokong pelbagai keterhubungan berbanding dengan telefon bimbit biasa. Kajian yang terkini menunjukkan Malaysia berada di tempat ke-10 di dunia yang mempunyai jumlah pemilik telefon pintar tertinggi di dunia (SGMS Fas, 2018).

 Peredam bunyi telefon pula merupakan satu fungsi yang terdapat di telefon pintar. Fungsi ini dapat membantu pengguna untuk menukar mod telefon ke mod senyap. Mod senyap ini merupakan satu tetapan dalam telefon pintar. Apabila fungsi ini diaktifkan, bunyi dering serta tetapan lain seperti jam penggera dan getaran akan dimatikan.

#### **2 PENYATAAN MASALAH**

Penggunaan telefon pintar tidak lagi asing dalam kalangan rakyat Malaysia yang merangkumi pelbagai peringkat umur, kerana ia menyediakan pelbagai kemudahan. Namun, telefon pintar mempunyai beberapa kesan negatif, lebih- lebih lagi jika ia diguna pada masa yang tidak sesuai seperti ketika mesyuarat sedang berlangsung dan ketika sedang menghadiri kuliah.

 Bunyi deringan telefon akan mengganggu suasana mesyuarat ataupun pembelajaran (McKay D.R, 2019). Tumpuan ahli mesyuarat atau pelajar lain akan teralih seketika. Selain itu, berlaku situasi di mana pengguna telefon terlupa untuk menukar mod telefon daripada mod senyap ke mod deringan. Akibat daripada situasi ini, pengguna mungkin akan terlepas panggilan atau notifikasi yang penting. Sesuai seperti ketika mesyuarat sedang berlangsung dan ketika sedang menghadiri kuliah<br>
Eunyi deringan telefon akan mengganggu suasana mesyuarat ataupun pembelajaran<br>
(McKay D.R. 2019). Tumpuan ahli mesyuarat atau pelajar

#### **3 OBJEKTIF KAJIAN**

Projek ini bertujuan untuk :

- 1. Mereka bentuk satu aplikasi peredam bunyi telefon.
- 2. Membangun satu aplikasi peredam bunyi telefon yang mempunyai beberapa jenis tetapan mod senyap mengikut kategori.

# **4 METOD KAJIAN**

Penggunaan model pembangunan yang sesuai penting untuk memastikan perjalanan projek berjalan dengan lancar dan menjamin hasil kerja yang berkualiti. Metodologi yang bakal diguna dalam pembangunan projek ini adalah Model Air Terjun. Metodologi ini dipilih kerana aktiviti yang dilakukan untuk membangunkan projek ini adalah mengikut turutan.

# **4.1 Fasa Perancangan**

Fasa ini merupakan fasa terpenting dalam pembangunan projek kerana segala perancangan adalah jelas dan kajian awal terhadap projek ini dapat dititikberatkan. Masalah yang berkaitan dengan projek yang akan dibangun ini juga dapat dikenalpasti beserta tujuan pembangunannya. Selain itu, skop dan objektif projek juga dibincang dalam fasa ini.

### **4.2 Fasa Analisis**

Peringkat analisis adalah sangat penting bagi mengetahui kelemahan yang terdapat pada aplikasi sedia ada. Aplikasi sedia ada yang telah dikaji akan dijadikan rujukan bagi mengenal pasti keperluan penting. Selain itu, tujuan mengkaji aplikasi ini adalah untuk membangun sebuah aplikasi yang lebih baik.

### **4.3 Fasa Reka Bentuk**

Fasa ini akan menerangkan bagaimana aplikasi ini beroperasi, dari segi perkakasan, perisian, dan antara muka, yang akan diguna. Cadangan reka bentuk antara muka juga akan dibentuk sebelum membangunkan aplikasi.

### **4.4 Fasa Implementasi**

Semasa fasa implementasi, Aplikasi Peredam Bunyi Telefon Berintegrasikan Kalendar Peristiwa akan dibina dan diuji sama ada boleh berfungsi seperti mana yang direka bentuk. Fasa ini dijalankan untuk mengenal pasti bahawa aplikasi yang dibangun bebas daripada sebarang kesalahan. Anara II (berlama menggalikan mengkaji aplikasi ini adalah untuk membangun pasii keperluan penting. Selain itu, tujuan mengkaji aplikasi ini adalah untuk membangun sebuah aplikasi yang lebih baik.<br>
4.3 Fasa Reka Bentuk<br>
Fa

# **4.5 Fasa Pengujian**

Semasa fasa pengujian, aplikasi akan diuji. Pengujian ini dilakukan bersama pengguna untuk memastikan aplikasi yang dibina dapat memenuhi keperluan pengguna dan mencapai objektif yang ditetapkan.

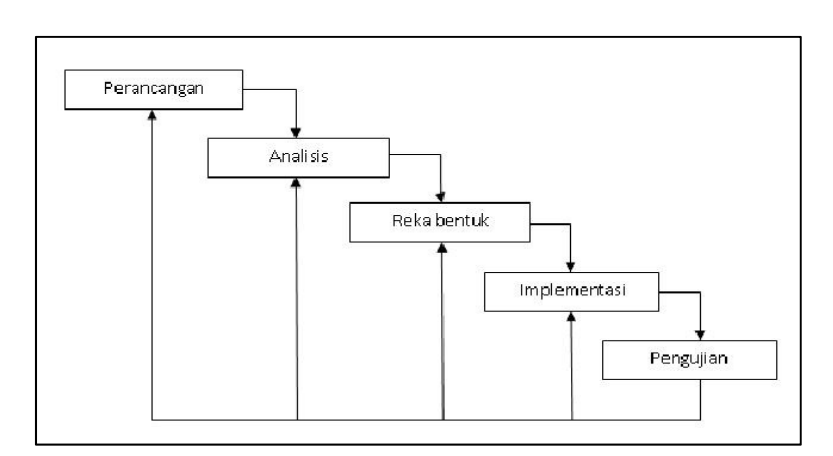

Rajah 1 Model Air Terjun

Sumber : Dr. Winston W. Royce 1970

# **5 HASIL KAJIAN**

 Reka bentuk aplikasi yang dibina menggambarkan imej yang jelas dan nyata tentang pembangunan aplikasi ini dari segi pembangunan antara muka aplikasi. Pembangunan aplikasi yang terancang akan menjadikan sesebuah proses pembangunan dan pengekodan berjalan dengan lancar.

Fasa spesifikasi reka bentuk dibahagi kepada beberapa pecahan. Fasa ini menunjukkan seni bina aplikasi yang akan menerangkan bagaimana aplikasi ini berfungsi. Reka bentuk aplikasi dapat dibentuk setelah pengumpulan maklumat selesai dijalankan. Terdapat dua pecahan dalam fasa ini iaitu reka bentuk seni bina dan reka bentuk antara muka.

Reka bentuk seni bina adalah salah satu fasa yang penting kerana aplikasi yang hendak dibangun akan bergantung kepada model yang dipilih mengikut kesesuaian. Reka bentuk seni bina ini bertujuan untuk memastikan rangka kerja menjadi mudah supaya kawalan utama dapat berinteraksi dengan subsistem yang lain.

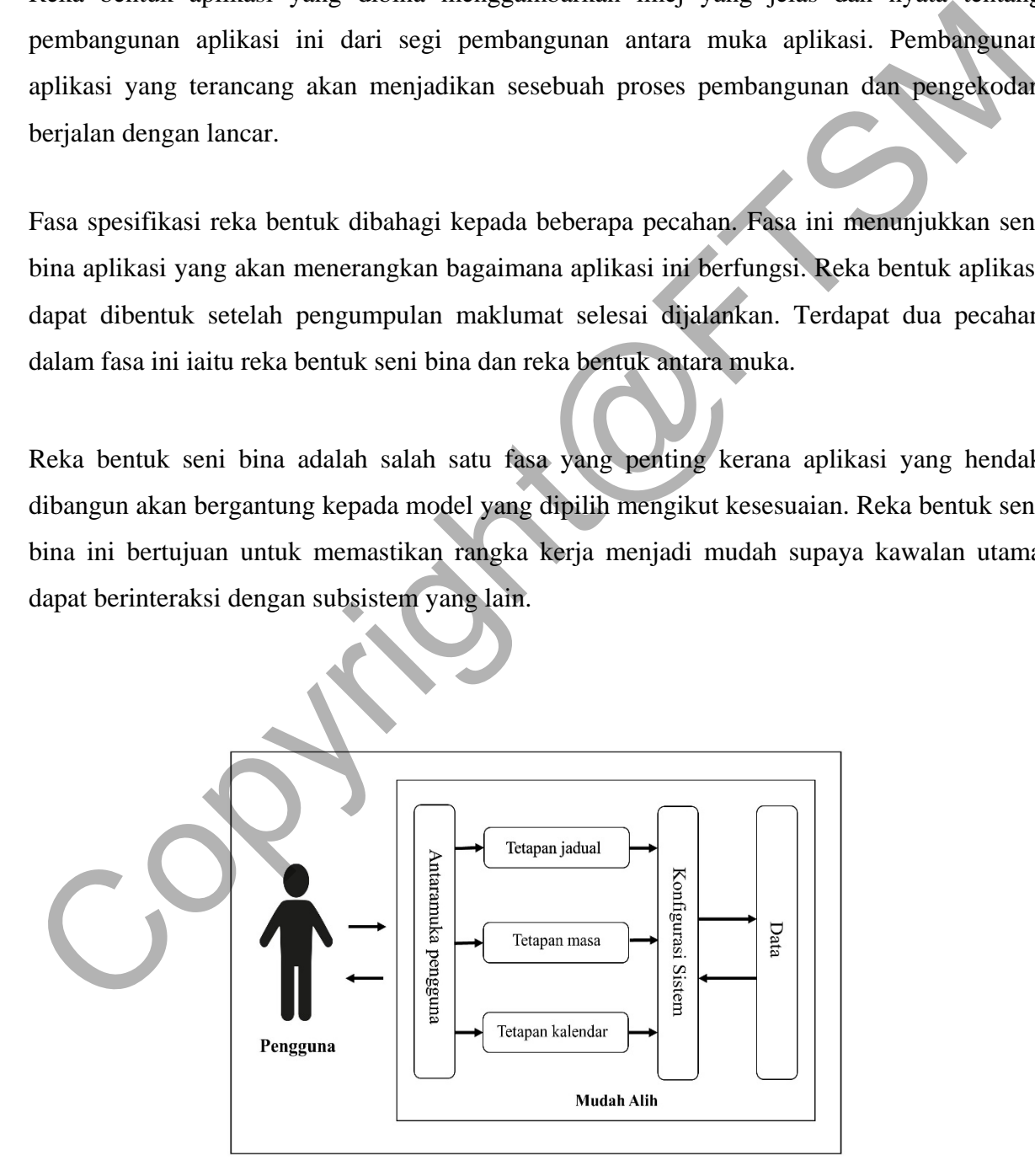

Rajah 2 Reka bentuk seni bina aplikasi Shush

#### PTA-FTSM-2020-136

Reka bentuk antara muka merupakan salah satu proses yang penting dalam pembangunan sebuah aplikasi kerana ia perlu menepati semua keperluan spesifikasi pengguna agar aplikasi itu dapat digunakan dengan baik dan mesra pengguna. Bagi menjayakan pembangunan aplikasi Shush, kajian telah dilakukan ke atas aplikasi yang sedia ada bagi mengkaji dan membuat perbandingan fitur dan fungsi yang ditawar oleh aplikasi sedia ada dan mengetahui kelemahan aplikasi tersebut supaya dapat ditambah baik dalam aplikasi Shush.

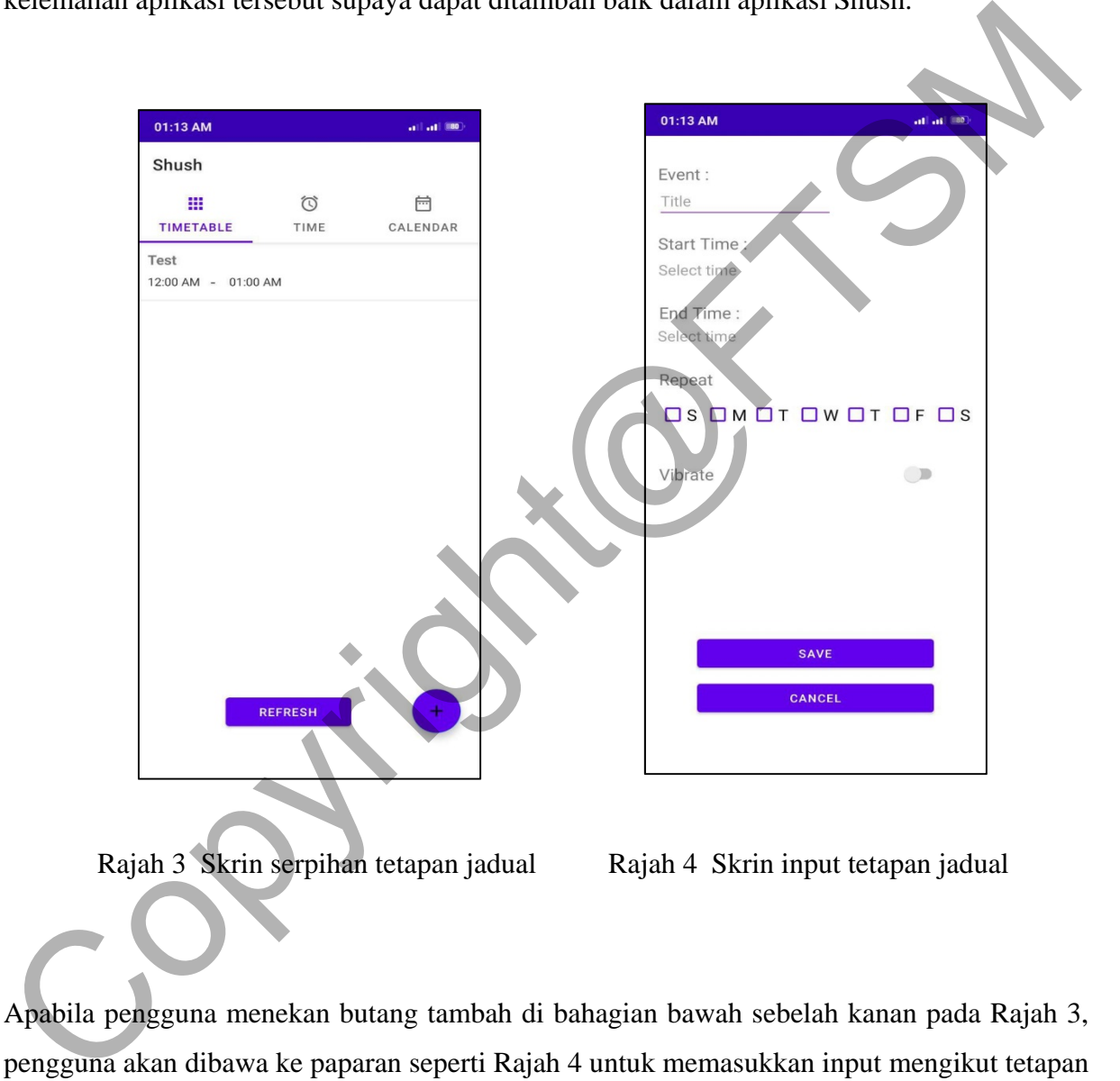

Rajah 3 Skrin serpihan tetapan jadual Rajah 4 Skrin input tetapan jadual

Apabila pengguna menekan butang tambah di bahagian bawah sebelah kanan pada Rajah 3, pengguna akan dibawa ke paparan seperti Rajah 4 untuk memasukkan input mengikut tetapan mereka sendiri. Setelah pengguna menekan butang "SAVE", pengguna akan dibawa kembali ke skrin serpihan tetapan jadual. Untuk melihat maklumat yang telah disimpan, pengguna perlulah menekan butang "REFRESH'.

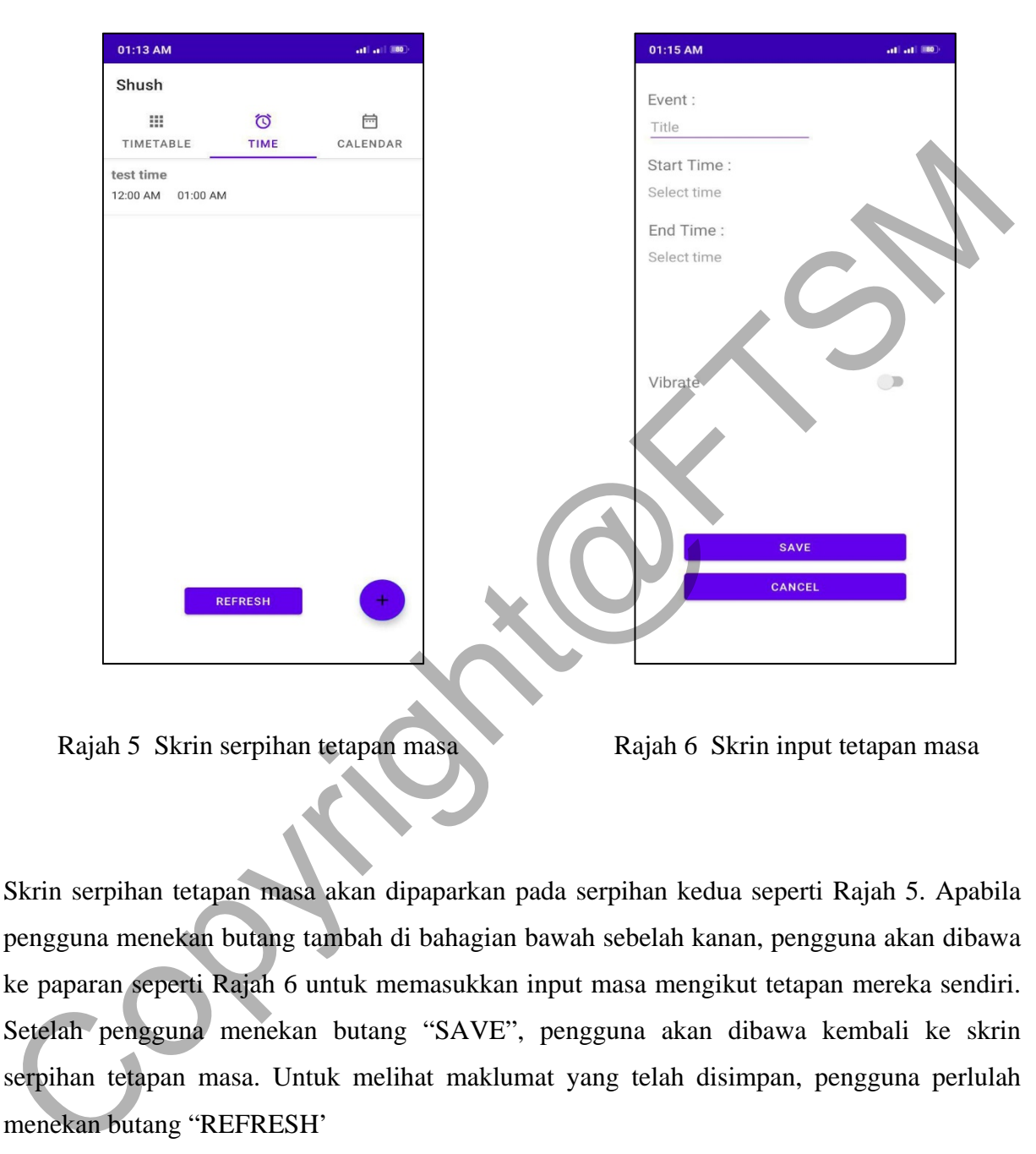

Rajah 5 Skrin serpihan tetapan masa Rajah 6 Skrin input tetapan masa

Skrin serpihan tetapan masa akan dipaparkan pada serpihan kedua seperti Rajah 5. Apabila pengguna menekan butang tambah di bahagian bawah sebelah kanan, pengguna akan dibawa ke paparan seperti Rajah 6 untuk memasukkan input masa mengikut tetapan mereka sendiri. Setelah pengguna menekan butang "SAVE", pengguna akan dibawa kembali ke skrin serpihan tetapan masa. Untuk melihat maklumat yang telah disimpan, pengguna perlulah menekan butang "REFRESH'

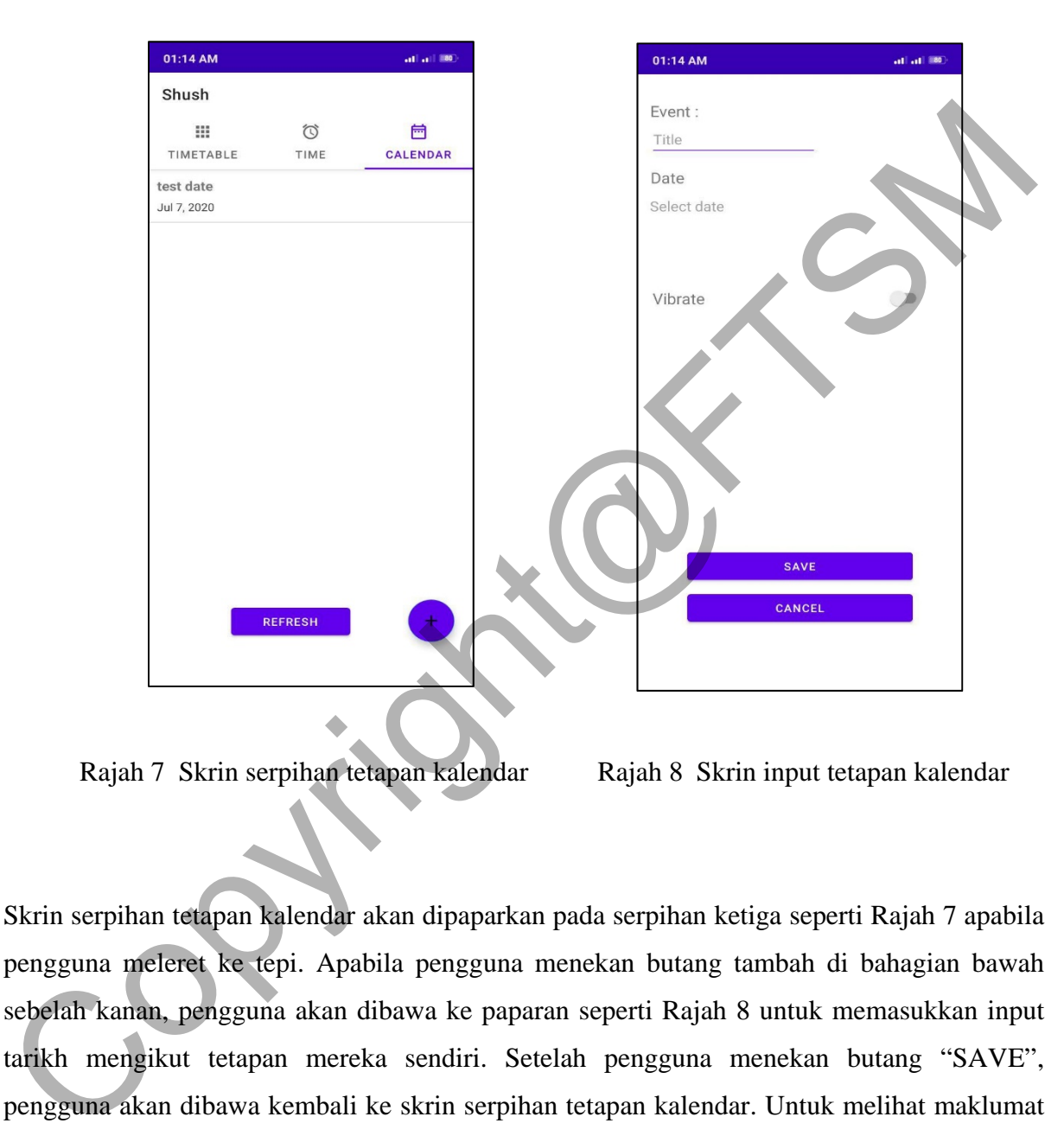

Rajah 7 Skrin serpihan tetapan kalendar Rajah 8 Skrin input tetapan kalendar

Skrin serpihan tetapan kalendar akan dipaparkan pada serpihan ketiga seperti Rajah 7 apabila pengguna meleret ke tepi. Apabila pengguna menekan butang tambah di bahagian bawah sebelah kanan, pengguna akan dibawa ke paparan seperti Rajah 8 untuk memasukkan input tarikh mengikut tetapan mereka sendiri. Setelah pengguna menekan butang "SAVE", pengguna akan dibawa kembali ke skrin serpihan tetapan kalendar. Untuk melihat maklumat yang telah disimpan, pengguna perlul ah menekan butang "REFRESH'.

#### **6 KESIMPULAN**

Secara keseluruhannya, aplikasi yang dibangunkan ini telah mencapai objektif dengan menggunakan kaedah pembinaan aplikasi peredam bunyi telefon berasaskan aplikasi. Walaupun masih terdapat kekurangan di dalam aplikasi ini, usaha berterusan dalam penambahbaikan aplikasi perlu diteruskan bagi memastikan aplikasi mencapai kehendak pengguna secara keseluruhannya.

Aplikasi ini mengintegrasikan kalendar peristiwa berdasarkan tiga tetapan iaitu jadual, masa dan kalendar untuk mengaktifkan mod senyap dan menukar kepada mod dering secara automatik. Selain itu, reka bentuk antara muka yang mudah difahami dan ringkas juga memberi kelebihan kepada pengguna untuk menggunakan aplikasi ini tanpa memerlukan bantuan. Walaupun masih terdapat kekurangan di dalam aplikasi ini, usaha berterusan dalam penambahbaikan aplikasi perlu ditenskan bagi memastikan aplikasi mencapai kehendal<br>
penambahbaikan aplikasi perlu ditenskan bagi memastikan a

#### **7 RUJUKAN**

- SGMS Fas, 2018 *Rakyat Malaysia Ketagih Telefon Pintar!* https://www.xtra.com.my/ms/category/featured/posts/rakyat-malaysia-ketagih telefon-pintar [22 September 2019]
- McKay D.R, 2019 *Rules for Using Cell Phones at Work* https://www.thebalancecareers.com/rules-for-using-cell-phones-at-work-526258 [25 September 2019]
- Dr. Winston W. Royce , 1970 *Waterfall Model* https://www.sciencedirect.com/topics/computer-science/waterfall-model [27 September 2019]

Educalingo, 2019 Sound https://educalingo.com/en/dic-en/sounds [10 Oktober 2019]

#### Silent!

https://play.google.com/store/apps/details?id=com.hw.silentfree&hl=en

Silent Mode

https://play.google.com/store/apps/details?id=com.bitground.silentmode

#### PTA-FTSM-2020-136

Mute Pro (Auto Silent Ringer) https://play.google.com/store/apps/details?id=com.suremotion.mutepro

Copyright@FTSM